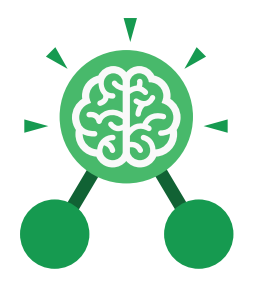

**Purple Mash Computing Scheme of Work: Knowledge organisers**

# Unit: 3.1 **Coding**

#### **Key Learning Key Resources**

- To design algorithms using flowcharts.
- To design an algorithm that represents a physical system and code this representation.
- To use selection in coding with the 'if' command.
- To understand and use variables in 2Code.
- To deepen understanding of the different between timers and repeat commands.

## **Key Vocabulary**

#### **Action**

Types of commands, which are run on an object. They could be used to move an object or change a property.

#### **Algorithm**

A precise step by step set of instructions used to solve a problem or achieve an objective.

#### **Bug**

A problem in a computer program that stops it working the way it was designed.

**Code block** A group of commands that are joined together and are run when a specific condition is met or when an event occurs.

**Code Design** Design what your program will look like and what it will do.

**Command** A single instruction in a computer program.

## **Control**

Tools 2Dos 2Chart Free code gibbon

These commands determine whether parts of the program will run, how often and sometimes, when.

#### **Debug/Debugging**

Looking for any problems in the code, fixing and testing them.

#### **Design Mode**

Used to create the look of a 2Code computer program when it is run.

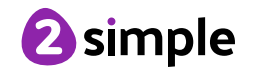

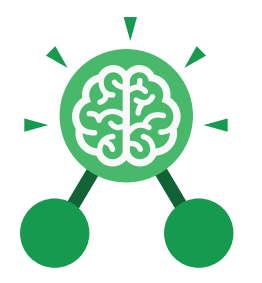

**Purple Mash Computing Scheme of Work: Knowledge organisers**

## Unit: 3.1 **Coding**

## **Key Vocabulary**

#### **Event**

Something that causes a block of code to be run.

#### **If**

A conditional command. This tests a statement. If the condition is true, then

#### **Input**

Information going into the computer. Can include moving or clicking the mouse, using the keyboard, swiping and tilting the device.

## **Output**

Information that comes out of the computer e.g. sound.

#### **Object**

An element in a computer program that can be changed using actions or properties. In 2Code, buttons, characters and vehicles are types of objects.

#### **Properties**

All objects have properties that can be changed in design or by writing code e.g. image, colour and scale properties.

## **Repeat**

This command can be used to make a block of commands run a set number of times or forever.

#### **Computer Simulation** A program that models a real-life situation.

**Selection**

This is a conditional/ decision command. When selection is used, a program will choose a different

#### **Timer**

Use this command to run a block of commands after a timed delay or at regular intervals.

## **Variable**

A named area in computer memory. A variable has a name and a value. The program can change this variable value.

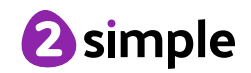

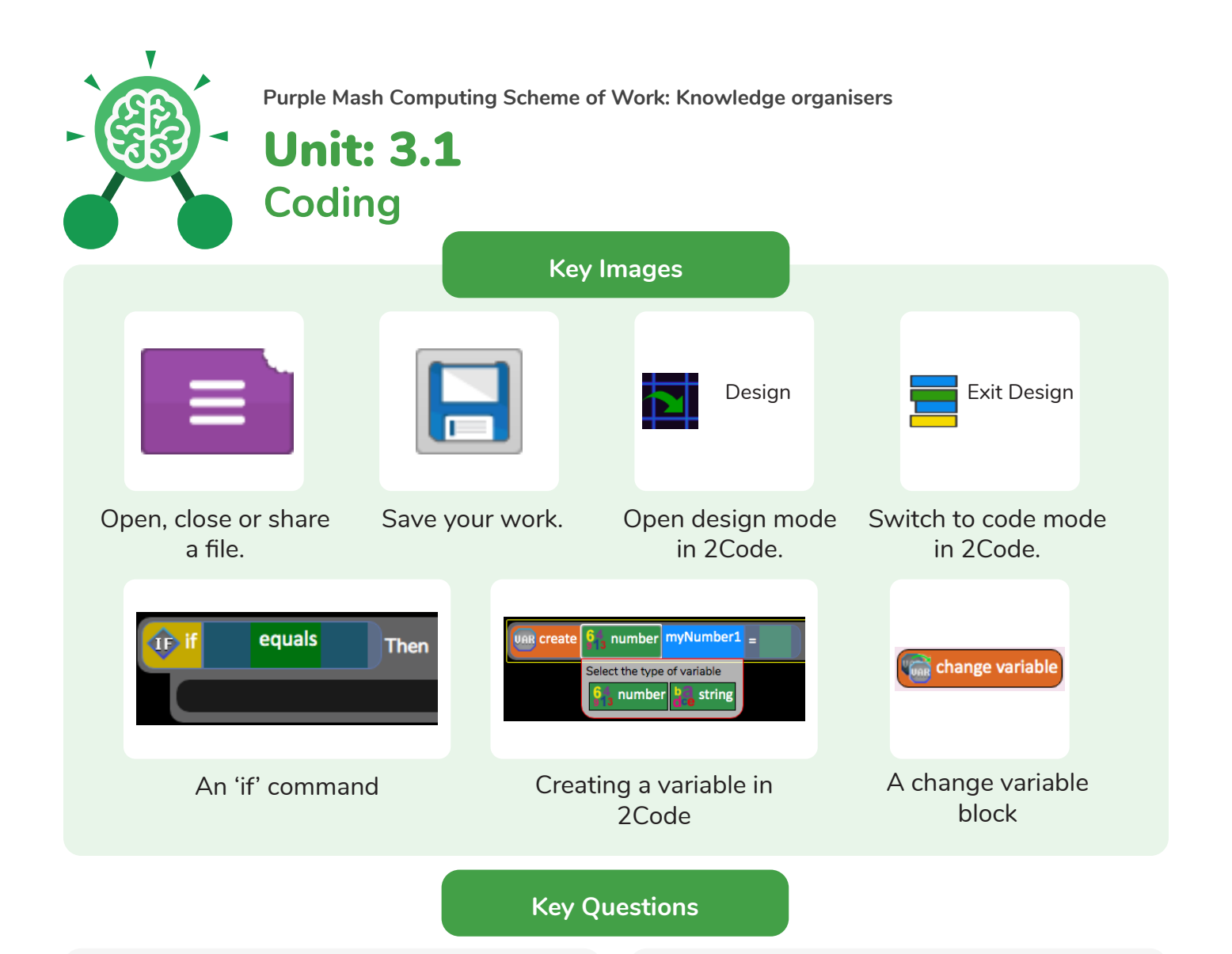

#### **What is the difference between the different object types in 2Code Gibbon level?**

The different objects have different properties. This makes then suitable for different type of programs.

- Buttons can only be clicked and have their colour and text changed.
- Vehicles have speed and angle.
- Characters have movement in 4 directions
- Turtles have rotation, pen up and down.

## **What does selection mean in coding and how can you achieve this in 2Code?**

The code will contain commands that require a decision and the next code to run will depend upon the outcome of this decision. In 2Code we used the 'if' command for selection.

## **Give an example of how you could use a variable in coding.**

Some examples are:

- A timer that counts every second and displays the value.
- A value that changes depending upon whether a switch is on or off.
- Storing how many times a user has clicked on an object.

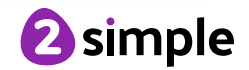